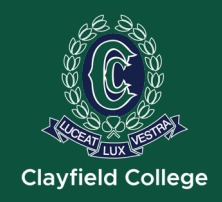

# College app Installation and Initial Set-up

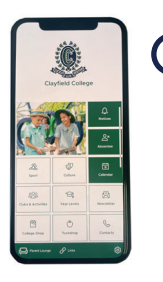

#### **Download App**

To download the College app, simply search for Clayfield College in iTunes or Playstore.

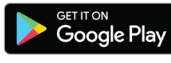

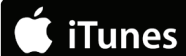

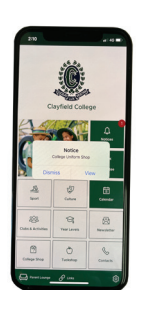

### **Notifications**

Once you have successfully downloaded the app, you will be asked to receive notifications. Be sure to allow these to ensure that you receive all updates from the College.

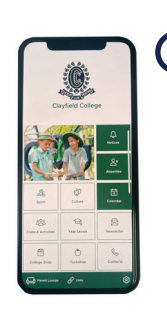

#### **Subscriptions**

To access the subscriptions options and customise your profile, simply tap the settings tiles on your dashboard and select as many options as you like from the different menus.

| $\mathcal{L}$<br>September, 2021                    | Q Search                                        | co Student Cafe   |  |
|-----------------------------------------------------|-------------------------------------------------|-------------------|--|
| 509 MOR TUE WID THO FR SAT                          | <b>All Contarts</b>                             | // Flexischools   |  |
|                                                     | HOW Head of Years 11 - 12                       | College Facebook  |  |
| $\alpha$                                            | Head of Years 9 - 10                            | co Parent Lounge  |  |
| $\sim$                                              |                                                 | as Intranet Login |  |
|                                                     | Heyel Head of Years 7-8                         | A College Website |  |
| Monday, 6 September 2021                            | Clayfield Sport<br>$\sim$<br>Ms Christme Earnes |                   |  |
| Year 11 and 12 Block Examinations<br><b>ALCOHOL</b> | Head of Primary                                 |                   |  |
| <b>OG Radminton Juniors</b>                         | ноя<br>My Author Felipest                       |                   |  |

Calendar Contacts Links • Year Levels • Links

## **Dashboard**

From here you will be taken to the College app dashboard.

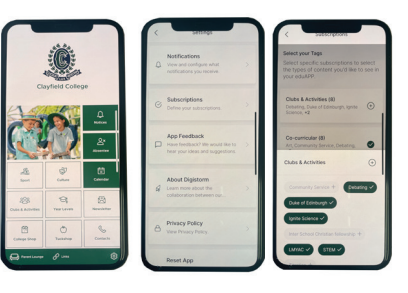

- **Culture** 
	- **Sports**
	- Clubs & Activities
- Year Levels
- **Newsletter**

#### **More Options**

To access more items simply tap each tile of your dashboard to access the different areas of your College app profile.

- Absentee
- Culture
- **Sports**
- Clubs & Activities
- Year Levels **Newsletter**
- College Shop
- **Tuckshop**
- Contacts
- Parent Lounge
	-